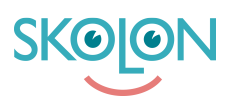

[Kunskapsbas](https://support.skolon.com/sv/kb) > [Funktioner i Skolon](https://support.skolon.com/sv/kb/funktioner-i-skolon) > [Inköp via Skolon](https://support.skolon.com/sv/kb/ink-p-via-skolon-2) > [Orderhistorik](https://support.skolon.com/sv/kb/articles/orderhistorik)

## Orderhistorik

Ulf Kronsell - 2025-03-12 - [Inköp via Skolon](https://support.skolon.com/sv/kb/ink-p-via-skolon-2)

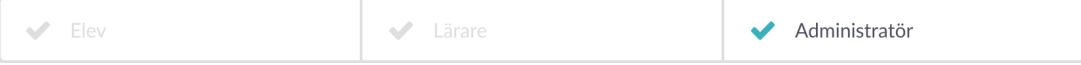

Under rubriken **Verktyg**/**Orderhistorik** hittar du information om tidigare inköp som är gjorda via Skolon.

**OBS!** Granskning av samtliga organisationens ordrar kan göras av organisationsadmin på organisationsnivå och en enskild skolas ordrar kan granskas på skolnivå av respektive skoladmin.

Listan visar de ordrar som är lagda för den aktuella huvudmannen/skolan. Överst hittar du en översikt på antal ordrar, antal licenser knutna till ordrarna samt deras totala värde. Där under listas ordrarna som kan sorteras på orderdatum(1) samt totalpris (2).

Du kan söka efter en specifik leverantör, specifikt verktyg och orderreferens samt filtrera listan med avseende på orderdatum, inköpare och inköpsrättighet.

För att se detaljer om en specifik order, klicka på den aktuella orderraden.

## **Få koll på alla era inköp via Skolon**

För att lättare få översikt på era aktuella licenser, och få in dem i er orderhistorik, måste köpen genomförts i Skolon. Om ni har löpande licenser på digitala verktyg sedan tidigare kan ni behöva säga upp de licenserna för att sen genomföra köpet i Skolons bibliotek. När köpet är genomfört via Skolons bibliotek så har ni full koll på vilka licenser ni har, vad de kostar, och när de löper ut. Läs mer om hur ni genomför ett köp [här](https://support.skolon.com/sv/kb/articles/genomf-r-ett-k-p-3).